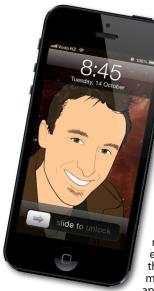

## The Apple Core

 An free update to iOS is available for download. Version 6.1 offers a few interface improvements, but the biggest change is with how your iOS device handles Wi-Fi. If you were suffering from problems with connecting to networks under iOS6, this update should fix them all.

 Apple are set to release a new iPad this month. No major redesign, just a new highend model bearing 128GB of storage. For those of you cramming your iPads with music, movies, TV shows and storage-hungry apps, this could be music to your ears.

• Research in Motion, now bearing the name of their most famous product, Blackberry, have released a new phone, the Z10 to accompany their latest - bet the farm - operating system. Let's hope it's not a case of too little, too late, as the more competition there is, the more vibrant the mobile computing space will remain.

## The Hardware Refresh Cycle

To help you time your Mac, iPad, iPhone or iPod purchase perfectly

| Model                       | Last Updated | Recommendation             |
|-----------------------------|--------------|----------------------------|
| Mac Pro                     | 11 Jun 2012  | Just an incremental update |
| Mac mini                    | 23 Oct 2012  | Mid product cycle          |
| iMac                        | 30 Nov 2012  | Buy now                    |
| MacBook Air                 | 11 Jun 2012  | Approaching end of life    |
| MacBook Pro                 | 11 Jun 2012  | Approaching end of life    |
| MacBook Pro 13"             | 23 Oct 2012  | Mid product cycle          |
| iPad                        | 23 Oct 2012  | Buy now                    |
| iPad mini                   | 23 Oct 2012  | Buy now                    |
| iPhone                      | 21 Sep 2012  | Mid product cycle          |
| Music iPods &<br>iPod touch | 9 Oct 2012   | Mid product cycle          |

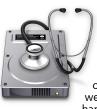

## The Help Desk

Apple news, tips and tricks • Issue 45 • February 2013

everything is pixelated

Answering your most pressing technical questions

**Q:** Unbeknownst to me, my kids spent over \$300 on in-app purchases over the weekend! How can I stop that from ever happening again?

**A:** Sadly, this is affecting a lot of people, but there is a way to stop this from occurring again for good. In your Settings app, choose the General menu. In there, you'll see a section called Restrictions. Select it and

called Restrictions. Select it and tap on "Enable Restrictions". You'll be asked to type in a 4-digitpin number. Make sure it isn't the same as your device's general access code, as that would defeat the purpose of the added security.

Once enabled, you can turn off specific functions, including inapp purchases.

By default, your purchase password is valid for 15 minutes once you've typed it in. You can use this section to disable that feature and require your password for each purchases, for added security.

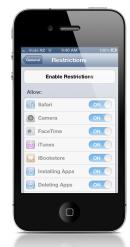

To submit your questions, send an email to steve@maclore.net.

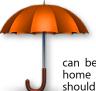

Safeguarding your Digital Life

Computers are so powerful and we can do so much with them that we tend to forget how vulnerable they can be. If your photos, documents, music or home movies are important to you, you should seriously consider backing them up.

Don't wait until it's too late. *Contact me* to find out how.

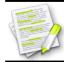

This newsletter, along with all others written since 2008 can be downloaded directly from **www.maclore.net**. If you want to always get the latest issue delivered straight to your inbox, be sure to subscribe to this free service - you can do so from any page of that site. These newsletters will also feature on my new blog, **www.steveparis.net**.

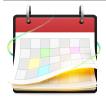

## Fantastical for Mac: why should your iPhone have all the fun?

Previously, we looked at Fantastical for iPhone and if you appreciated the way this app handled your appointments and reminders, then you may well be interested to know that Fantastical is also available for your Mac.

Fantastical resides in your Menu Bar, which means you can access it quickly no matter which application you're currently using. Just one click on its icon or a keyboard shortcut (the default one is Control-Option-Spacebar) and all your current appointments are revealed in

an elegant drop down menu. To add a new event, start typing, select a date (or just type it in) and you're done. Since Fantastical is always on, you can access it much quicker than you would by launching a different app like iCal, Entourage or Outlook and it takes up a lot less space on your screen, while presenting you with all the information you need.

It's a lot more versatile than the iOS version. For instance, you can choose to see anything from the next week to the next month's worth of events, or a certain number of upcoming events, irrespective of how far into the future they may be.

Fantastical for Mac is so versatile, you may never open another calendar app again...

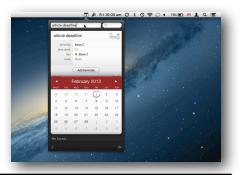

**Steve Paris** has over twenty-nine years of experience in computers. He's an internationally published writer, supplying articles to the main Mac magazines worldwide. He's also an Apple Certified Trainer and provides consultancy, training and troubleshooting services to the Waitakere area. You can email him at *steve@maclore.net* or contact him on 09 818 6154 or 0210 264 8320.